## Google Chrome をアップデートする方法

- Q:なぜ Google Chrome のアップデートが必要なのか?
- A:Google Chrome のアップデートを行なっていない ことで以下のような不具合が起きました。
	- ・資料が添付できない
	- ・資料が閲覧できない
	- ・ダウンロードができない

 ZOOM と同様に、アップデート状況を最新にして おくことを推奨します。

1 Google Chrome のアプリをダウンロードする ※ダウンロードが完了している人は、2つから始めて下さい。 Google Chrome のダウンロード方法が分からない 人は、以下の URL から動画を閲覧し、ダウンロードを 行なって下さい。 ダウンロードをする際に 32 ビットか 64 ビットを 選択できる際は、64 ビットを選択して下さい。

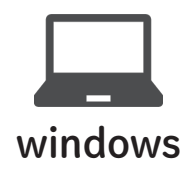

⇨ https://www.youtube.com/watch?v=9elJxMQgCTQ

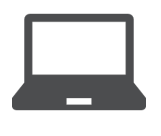

⇨ https://www.youtube.com/watch?v=Z8Nqk5WphyY

mac

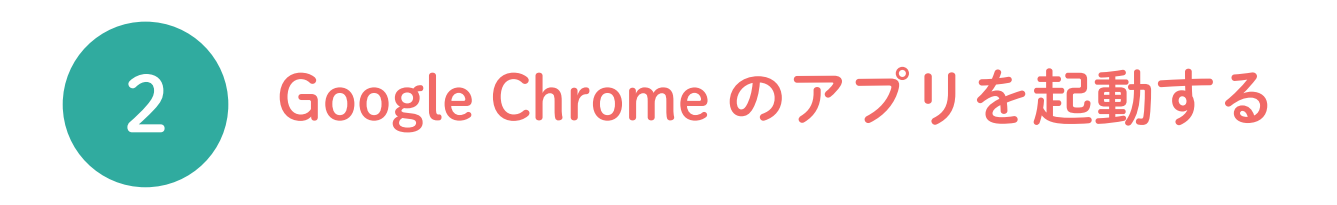

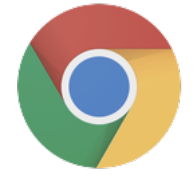

Google Chrome のアイコンを ダブルクリック

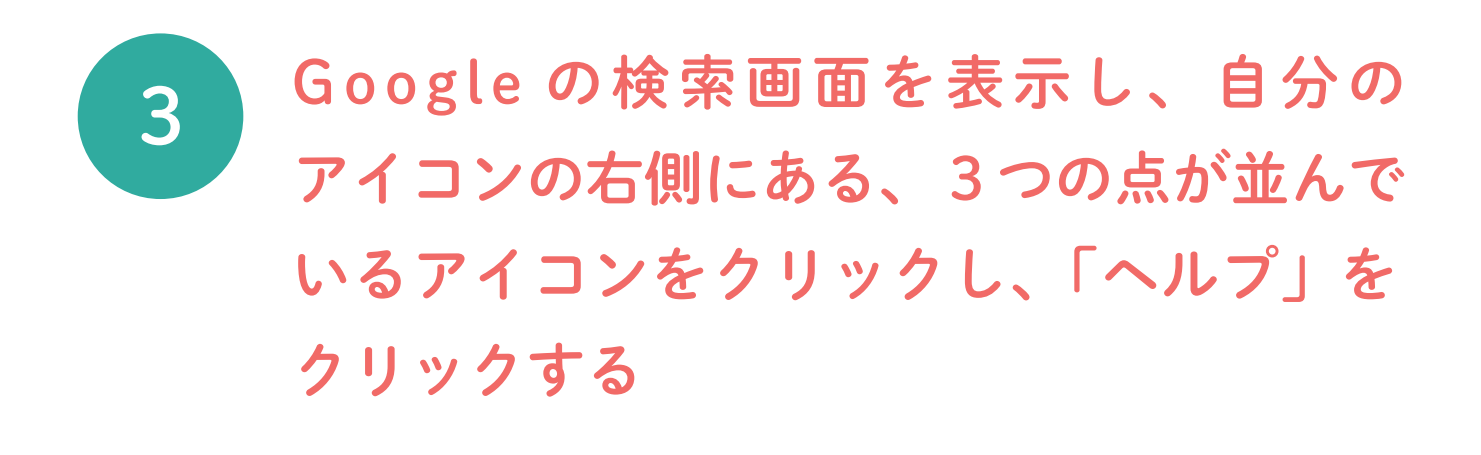

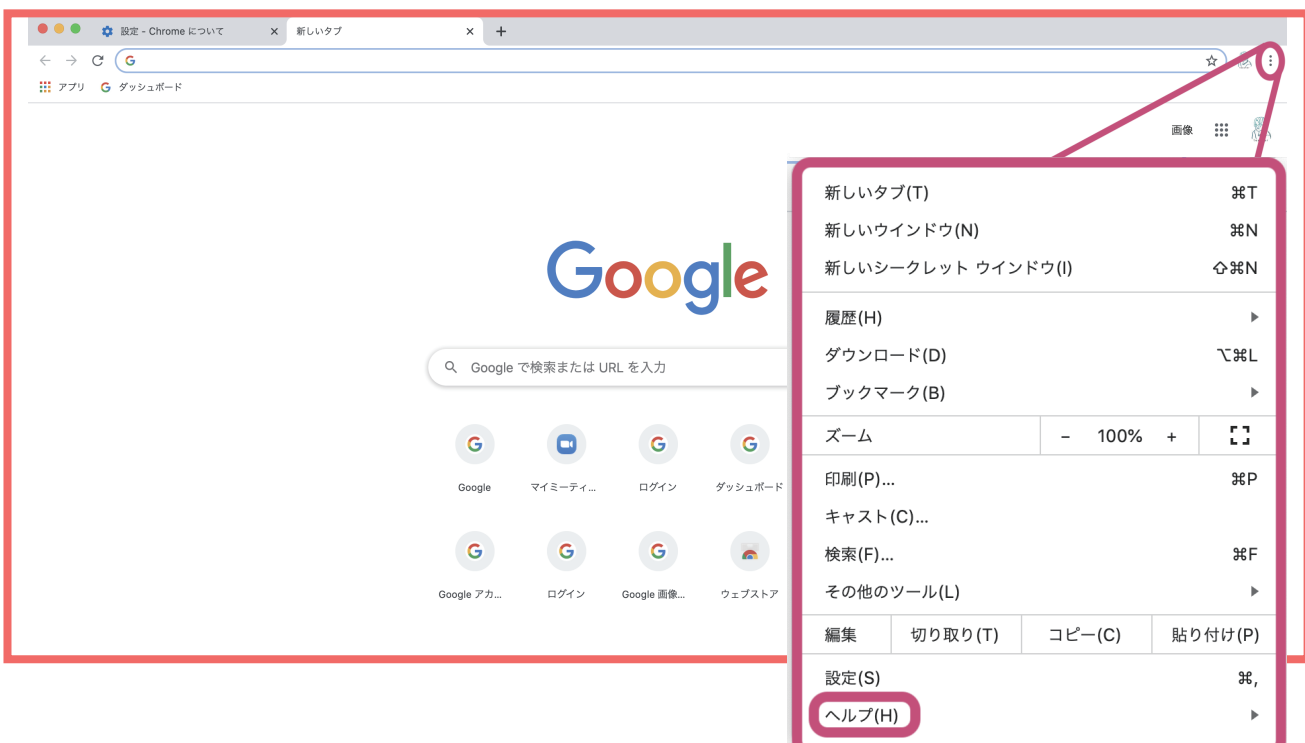

## 4 「Google Chrome について」をクリックする

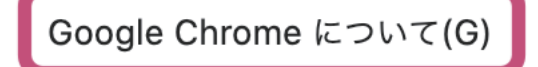

ヘルプセンター(E)

☆ ポ/

問題の報告(R)...

5 アップデートがされていない場合は、アップ デートを行う

Chrome について

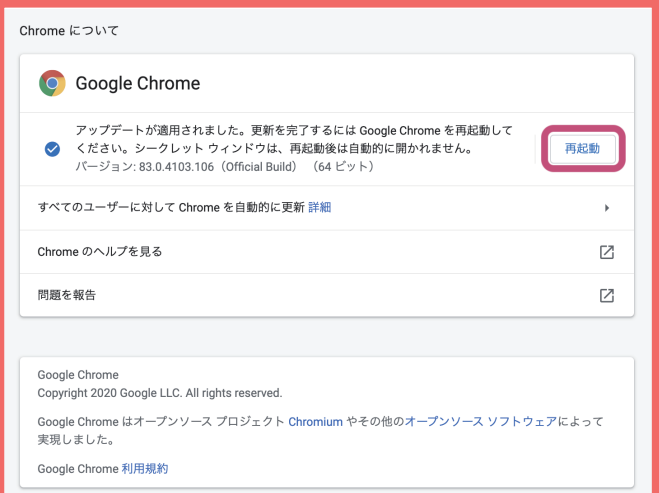

**O** Google Chrome Google Chrome は最新版です  $\bullet$ パージョン: 83.0.4103.116 (Official Build) (64 ビット) すべてのユーザーに対して Chrome を自動的に更新 詳細 j. Chrome のヘルプを見る  $\boxtimes$ 問題を報告  $\nabla$ Google Chrome Copyright 2020 Google LLC. All rights reserved Google Chrome はオープンソース プロジェクト Chromium やその他のオープンソ 実現しました。 Google Chrome 利用規約

Google Chrome のアップデートが 完了していない場合は「再起動」を ダブルクリック

Google Chrome が最新版だと、 このような画面が出ます。